# **Efficient Configuration** Imports restructuring

# Options for importing and

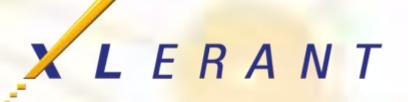

Joanne Brunn April 18, 2017

## Goals

- Discover tips & techniques for making changes in bulk
- Discover imports you may not be aware of
- Review the most efficient way to import employee information
- Learn about 'import' options that restructure existing configuration

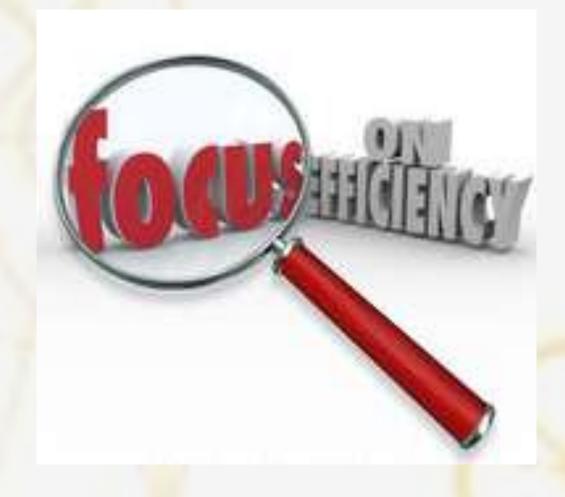

#### Topics

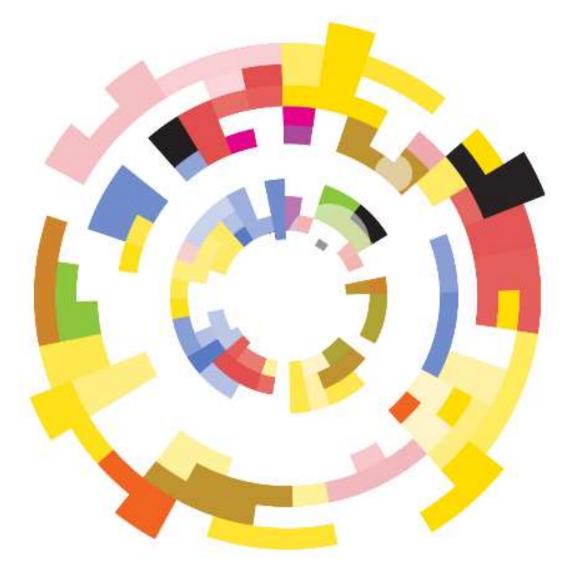

- **Configuration data**
- Importing account data
- Importing employee information
- Restructuring configuration with 'import' options

## Configuration data

| Step 1: Make your i        | Step 1: Make your import selections Step 2: Preview the import |                                    |   |                       |  |  |
|----------------------------|----------------------------------------------------------------|------------------------------------|---|-----------------------|--|--|
| Configuration data         | impo                                                           | ort selections:                    |   |                       |  |  |
| Import into which comp     | any?                                                           | ABC Organization: ABC Organization | • |                       |  |  |
| Import what?               |                                                                | Unit event defaults                | - |                       |  |  |
|                            |                                                                | Drivers defaults (annual)          | ^ |                       |  |  |
|                            |                                                                | Drivers defaults (monthly)         |   |                       |  |  |
|                            |                                                                | Employee allocations               |   |                       |  |  |
| Import file columns        | :                                                              | Employee classes                   |   |                       |  |  |
| The import file must have  | e the f                                                        | Employee hourly data by wage type  |   |                       |  |  |
| Column header              | Rema                                                           | Pay schedules                      |   |                       |  |  |
| FiscalYear                 | (Optio                                                         | Pay periods                        |   |                       |  |  |
| UnitEventDefaultsSetCode   | The u                                                          | Salary grades                      |   |                       |  |  |
| UnitCode                   |                                                                | Subtotal definitions               |   |                       |  |  |
| UnitDescription            | (Optio                                                         | Units                              |   |                       |  |  |
| ClassDescription           | Emplo                                                          | Unit changes                       |   | employee class.       |  |  |
| EventType                  | Event                                                          | Unit event defaults                |   | or 'bonus 4'          |  |  |
| EventDate                  | Defau                                                          | Users                              |   |                       |  |  |
| EventDateScope             | Scope                                                          | User changes                       |   | 'same for all'        |  |  |
| CuertDetaller              | Usage                                                          | Users/Units mapping                |   | ire date, 'Default da |  |  |
| (Other columns, if present |                                                                |                                    |   | template              |  |  |
| be ignored.)               |                                                                | Account/Section unmapping          |   | columns: Create a     |  |  |
| Not all characters may be  | imnort                                                         | Account/Unit unmapping             | 4 | ollows                |  |  |

#### **Most used imports/exports:**

- Company accounts
- Units
- Users
- Account/unit mapping

## Configuration data

#### **Tips & tricks**

- Create a pre-filled template by exporting current configuration to Excel
  - Helps you understand expected format for data
  - Delete unneeded rows before importing
- Consolidate templates to complete multiple imports (see all inclusive accounts template)
- BudgetPak will ignore any columns it isn't looking for

| Import configuration dat                                                                                                    | а                                        |                                                                                                    |
|----------------------------------------------------------------------------------------------------|------------------------------------------|----------------------------------------------------------------------------------------------------|
| Step 1: Make your import selections                                                                                                    | Step 2: Preview the import               |                                                                                                    |
| Configuration data import selections:   Import into which company?   ABC Organization: ABC Organization: ABC Organi | •                                        | Export to Excel Export entire configuration to Excel<br>Export to CSV<br>Export from which fiscal year (if applicable)? 2017 |
| import.                                                                                                    | s snould be imported separately. Only ch | anges within a given unit are allowed; you cannot change the unit hierarchy via                                              |

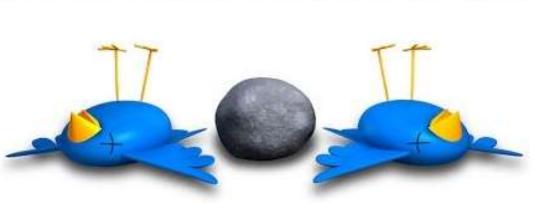

#### kill two birds with one stone

## Configuration data

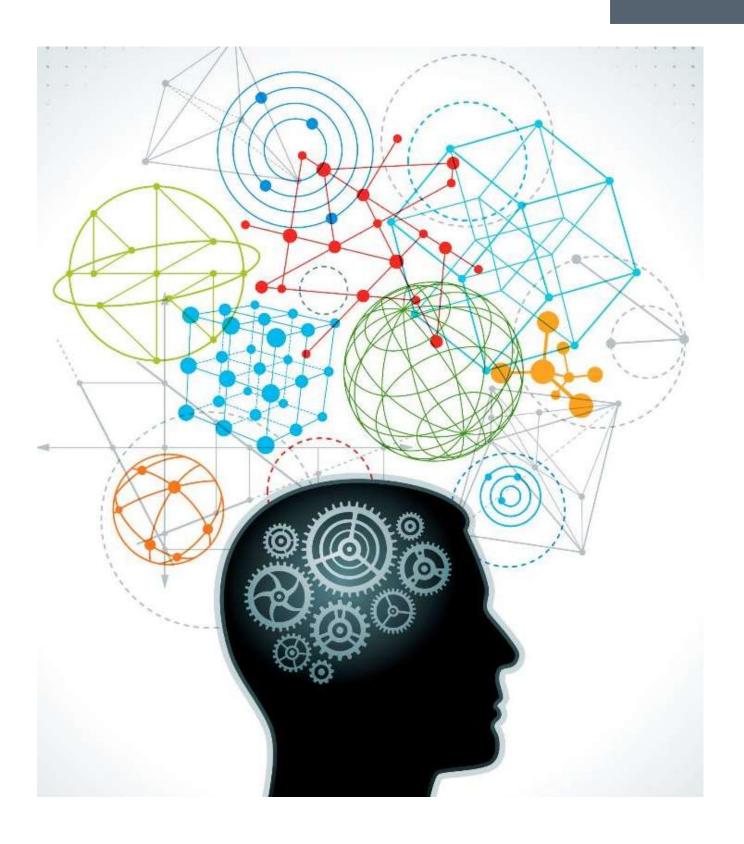

#### Did you know you could also import/export:

- User/unit mapping
- Unit event defaults
- Driver defaults
- Calculation constants
- Unit or account deletions
- Unit or account changes
- Account/section or account/unit un-mapping

## Importing account data: What needs to be done beforehand?

- Use data import template to map accounts to units
  - Any errors in the data template will appear during this import
- Correct errors as needed
- Validate & initialize
  - *Recommendation:* when importing data into more than 1 version at a time, you don't need to initialize in between each import

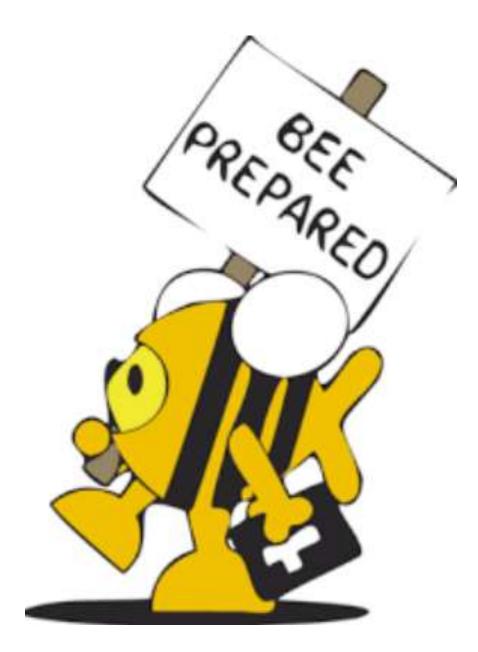

# Importing account data

#### What is imported?

- Reference versions:
  - All data is imported
- Budget versions:
  - Only data for user-entered accounts will be imported Spreading method will be set to 'none'
  - Account notes
- Forecast versions:
  - Only data for user-entered accounts will be imported Only the active periods (actuals periods ignored) Spreading method will be set to 'none'
  - Account notes

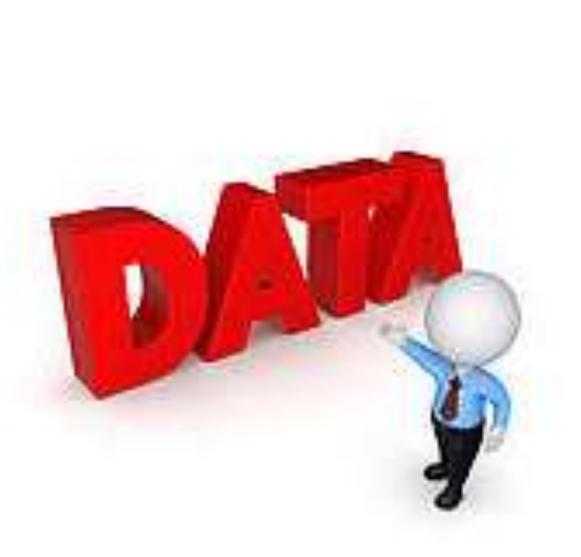

## Employees

#### Importing employee information

- Employee data
- Employee allocations
- Employee hourly data by wage type
- Benefit selections
- Benefit/account mapping

#### Tips & tricks

- The order of the imports is very important
- Use employee allocations import to update account mappings
- One template can be used for **both** benefit selections & benefit/account mapping imports

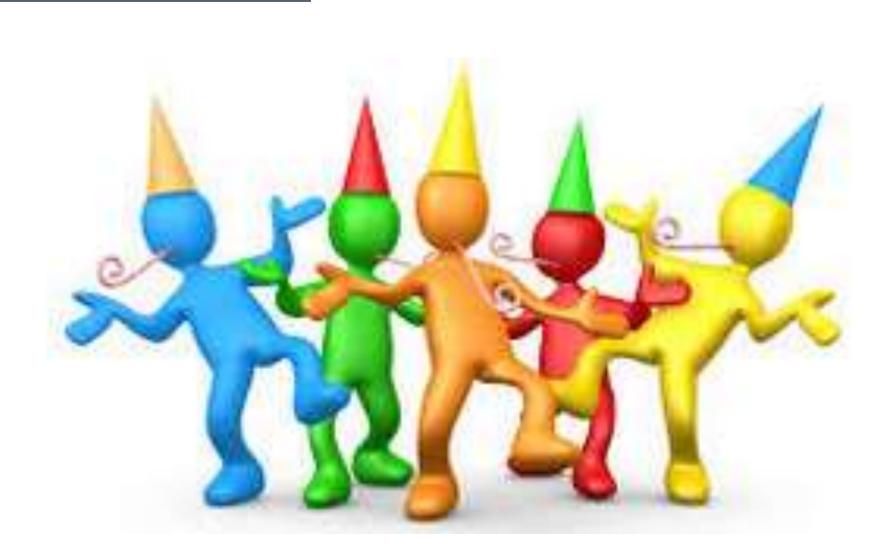

#### <u>Setting up headcount for the</u> <u>first time?</u> Follow these steps.

## Restructuring

## Some imports actually help you restructure the existing configuration

- Examples:
  - Unit changes
  - Company account changes
  - User changes
  - Account/section un-mapping
  - Account/unit un-mapping
  - Unit deletion
  - Company account deletion

| Step  | 1:   | Ma    |
|-------|------|-------|
| Confi | gu   | rati  |
|       |      |       |
| Impor | t in | ito v |
| Impor | t w  | /hata |
|       |      |       |

#### ake your import selections Step 2: Pr

#### Step 2: Preview the import

| ion data import selections: |                                    |              |  |  |
|-----------------------------|------------------------------------|--------------|--|--|
|                             |                                    |              |  |  |
| which company?              | ABC Organization: ABC Organization | •            |  |  |
| t?                          | (Coloct an import option)          | _            |  |  |
|                             | (Select an import option)          | •            |  |  |
|                             | Employee classes                   | ^            |  |  |
|                             | Employee hourly data by wage type  |              |  |  |
|                             | Pay schedules                      |              |  |  |
|                             | Pay periods                        |              |  |  |
|                             | Salary grades                      |              |  |  |
|                             | Subtotal definitions               |              |  |  |
|                             | Units                              |              |  |  |
|                             | Unit changes                       |              |  |  |
|                             | Unit event defaults                |              |  |  |
|                             | Users                              |              |  |  |
|                             | User changes                       |              |  |  |
|                             | Users/Units mapping                |              |  |  |
|                             |                                    |              |  |  |
|                             | Account/Section unmapping          |              |  |  |
|                             | Account/Unit unmapping             |              |  |  |
|                             | Company account deletion           |              |  |  |
|                             | Unit deletion                      | $\checkmark$ |  |  |

#### Restructuring

| UnitCode | UnitDescription     | AccountNumber | AccountDescription             | 1      | 2       | 3       | 4       |
|----------|---------------------|---------------|--------------------------------|--------|---------|---------|---------|
| 10-100   | Planning & Analysis | 1000          | Salaries - Exec                | 43,737 | 40,915  | 43,737  | 44,160  |
| 10-900   | Accounting          | 1000          | Salaries - Exec                | 85,326 | 79,821  | 85,326  | 86,564  |
| 10-100   | Planning & Analysis | 1001          | Salaries - Non Exec PT         | 0      | 0       | 0       | 0       |
| 10-900   | Accounting          | 1001          | Salaries - Non Exec PT         | 0      | 0       | 0       | 0       |
| 10-100   | Planning & Analysis | 1002          | Salaries - Non Exec FT         | 70,506 | 75,695  | 80,915  | 81,914  |
| 10-900   | Accounting          | 1002          | Salaries - Non Exec FT         | 96,113 | 100,667 | 107,610 | 107,158 |
| 10-100   | Planning & Analysis | 1003          | Executive Compensation         | 0      | 0       | 0       | 0       |
| 10-900   | Accounting          | 1003          | Executive Compensation         | 0      | 0       | 0       | 0       |
| 10-100   | Planning & Analysis | 1100          | Bonus                          | 0      | 0       | 0       | 19,600  |
| 10-900   | Accounting          | 1100          | Bonus                          | 0      | 0       | 0       | 39,200  |
| 10-100   | Planning & Analysis | 1200          | 401K                           | 1,371  | 1,399   | 1,496   | 1,748   |
| 10-900   | Accounting          | 1200          | 401K                           | 2,177  | 2,166   | 2,315   | 2,795   |
| 10-100   | Planning & Analysis | 1300          | Medical Benefits - Exec        | 8,747  | 8,183   | 8,747   | 8,832   |
| 10-900   | Accounting          | 1300          | Medical Benefits - Exec        | 17,065 | 15,964  | 17,065  | 17,313  |
| 10-100   | Planning & Analysis | 1301          | Medical Benefits - Non Exec FT | 10,576 | 11,354  | 12,137  | 12,287  |
| 10-900   | Accounting          | 1301          | Medical Benefits - Non Exec FT | 14,417 | 15,100  | 16,141  | 16,074  |
| 10-100   | Planning & Analysis | 1302          | Dental                         | 110    | 110     | 110     | 110     |
| 10-900   | Accounting          | 1302          | Dental                         | 165    | 165     | 165     | 165     |

| UnitCode | UnitDescription     | AccountNumber | AccountDescription     | 1       | 2       | 3       | 4       |
|----------|---------------------|---------------|------------------------|---------|---------|---------|---------|
| 10-100   | Planning & Analysis | 1000          | Salaries - Exec        | 0       | 0       | 0       | 0       |
| 10-900   | Accounting          | 1000          | Salaries - Exec        | 129,062 | 120,736 | 129,062 | 130,724 |
| 10-100   | Planning & Analysis | 1001          | Salaries - Non Exec PT | 0       | 0       | 0       | 0       |
| 10-900   | Accounting          | 1001          | Salaries - Non Exec PT | 0       | 0       | 0       | 0       |
| 10-100   | Planning & Analysis | 1002          | Salaries - Non Exec FT | 0       | 0       | 0       | 0       |
| 10-900   | Accounting          | 1002          | Salaries - Non Exec FT | 166,618 | 176,362 | 188,525 | 189,072 |
| 10-100   | Planning & Analysis | 1003          | Executive Compensation | 0       | 0       | 0       | 0       |
| 10-900   | Accounting          | 1003          | Executive Compensation | 0       | 0       | 0       | 0       |
| 10-100   | Planning & Analysis | 1100          | Bonus                  | 0       | 0       | 0       | 0       |
| 10-900   | Accounting          | 1100          | Bonus                  | 0       | 0       | 0       | 58,800  |

#### **Example: Merging 2 or more units**

- 1. Export all data for both units via 'export account data' page
- 2. Consolidate account totals for the new unit via Excel template
- 3. Upload adjusted template via 'import account data' page
- 4. Delete old unit(s)

#### Restructuring

| UnitCode | NewUnitCode | UnitDescription     |
|----------|-------------|---------------------|
| Fin      | Fin         | Total Finance       |
| 10-900   | 01-10-900   | Accounting          |
| 10-100   | 01-10-100   | Planning & Analysis |
| SS       | SS          | Shared Services     |
| 40-300   | 01-40-300   | Legal               |
| 40-600   | 01-40-600   | Human Resources     |
| 20-800   | 01-40-800   | Admin Services      |
| IT       | IT          | IT                  |
| 10-500   | 01-50-500   | IT Development      |
| 40-400   | 01-50-400   | IT Support          |

| AccountNumber | NewAccountNumber | AccountDescription                |
|---------------|------------------|-----------------------------------|
| 1000          | 1000-01          | Salaries - FT                     |
| 1001          | 1000-02          | Salaries - PT                     |
| 1004          | 1000-03          | Standard Wages - Hourly           |
| 1005          | 1005-03          | Overtime & Holiday Wages - Hourly |
| 1100          | 1100-00          | Bonus                             |
| 1200          | 1200-00          | 401K                              |
| 1300          | 1300-01          | Medical Benefits - FT             |
| 1301          | 1300-02          | Medical Benefits - PT             |
| 1302          | 1300-03          | Medical Benefits - Hourly         |
| ,<br>1400     | 1400-00          | Federal Payroll Tax               |
| 1500          | 1500-00          | State Payroll Tax                 |
| 1600          | 1600-00          | Other Benefits                    |

## **Example: Updating GL**

- Unit code changes 1. Export 'unit changes' template 2. Edit 'NewUnitCode' column 3. Import updated template

- Account number changes
  - 1. Export 'company account changes' template
  - 2. Edit 'NewAccountNumber' column
  - 3. Import updated template

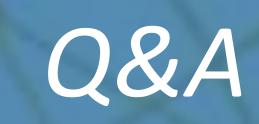

# Thank you!

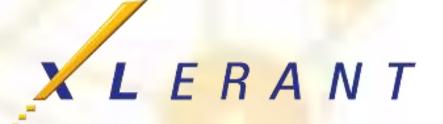